## المثال الأول: تشغيل دايود ضوني Example 1: Blinking led

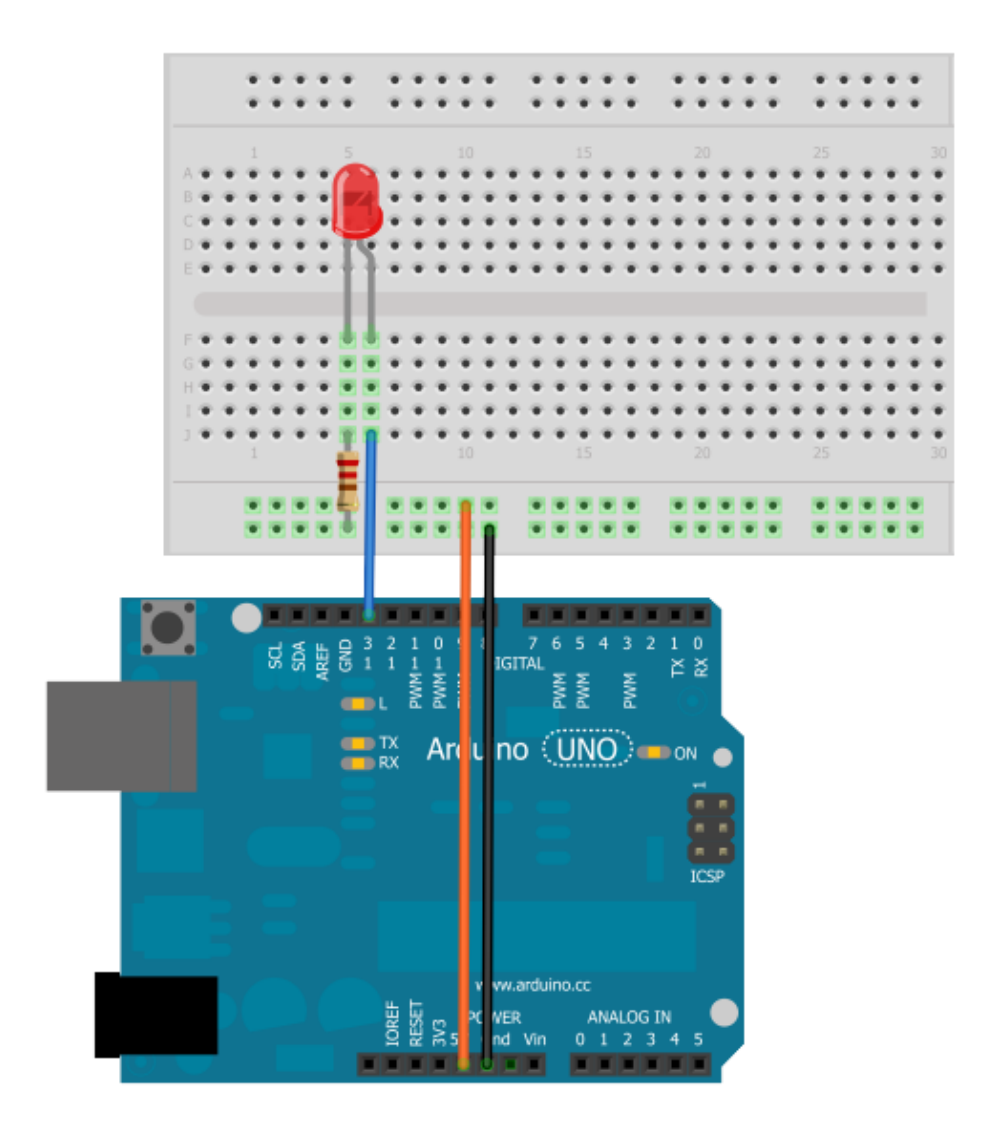

# أردوينو ببساطة

### Simplify Arduino

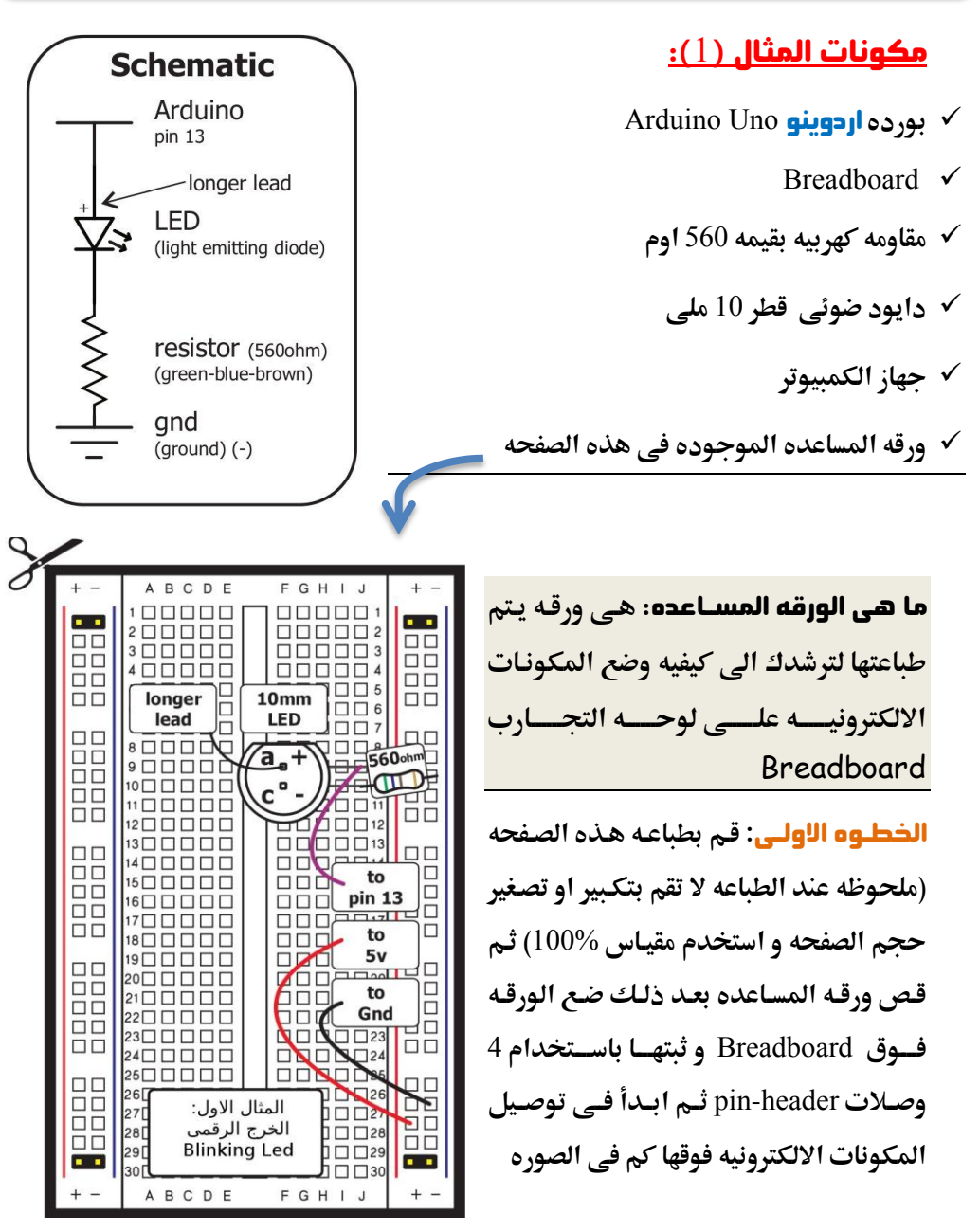

45 }

 $\mathfrak{f}% _{0}$ 

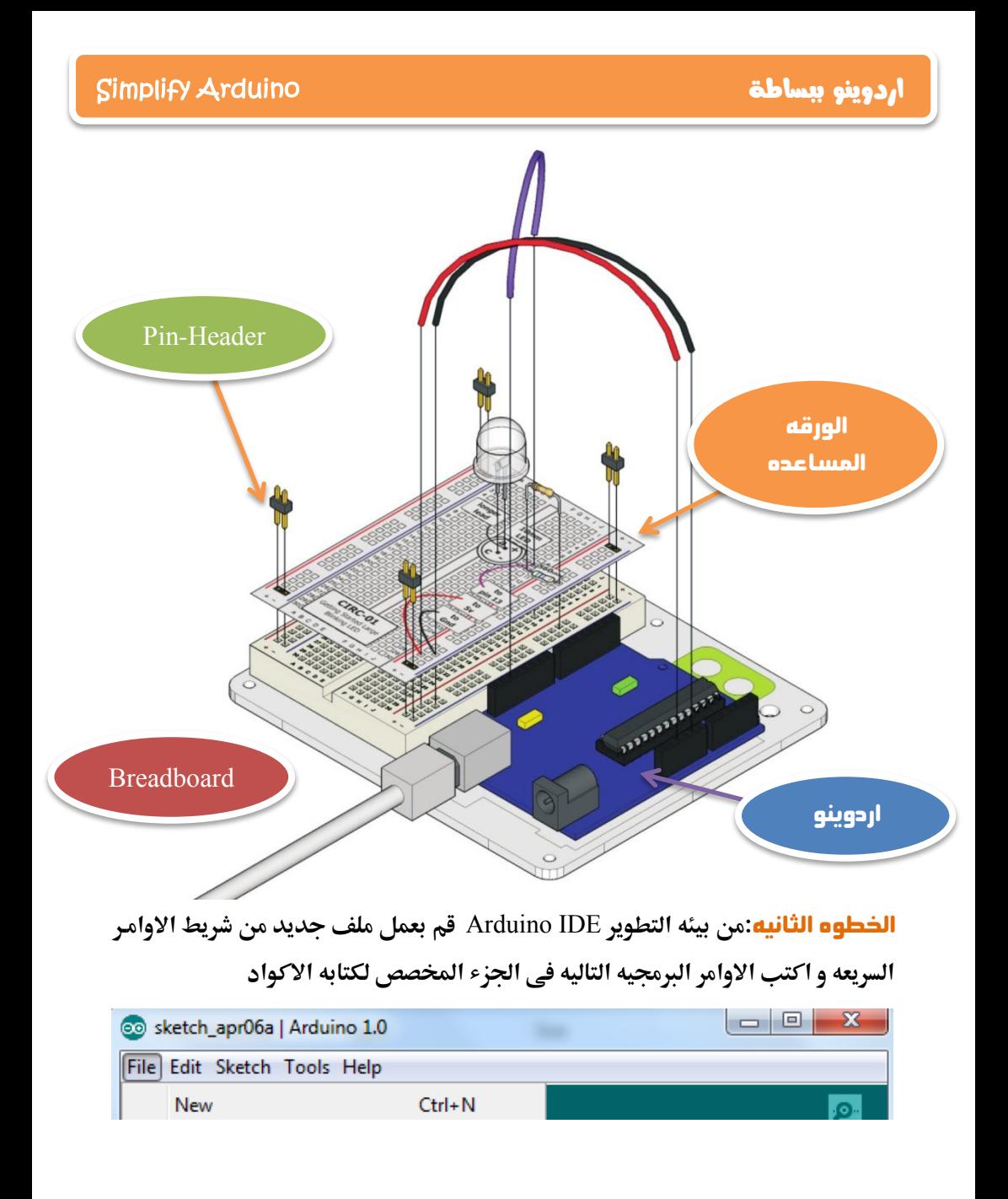

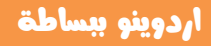

```
// Example 01 : Blinking LED
const int LED = 13;
void setup ()
pinMode(LED, OUTPUT);
void loop()
\{digitalWrite(LED, HIGH);
 delay(1000);
 digitalWrite(LED, LOW);
 delay(1000);
```
## l

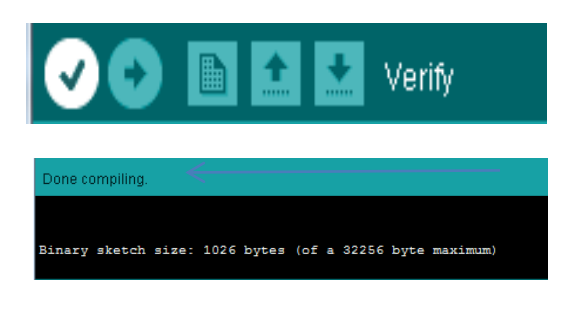

**الخطوِه الثالثه:** بعد ان تنتهي من كتابـه الكـود البرمجـي اضـغط علـي زر تأكيـد Verify **في الشريط الاوامر السريعه في** اعلى ال IDE **ثم انتظر حتى تظهر رساله في الاسفل تخيرك بأن البرنامج قد انتهي** هـن تجهيـز الكـود ليـتم رفعـه علـي **بـورده االردًِِّ**

<mark>تأكـــد</mark> ان كابــل الاردوينــو متصــل Upload بالحاسب ثم قم بالضغط على زر " رفع Upload " و **ذلك حتي يتم بدأ عمليه تحميل البرنامج الي المتحكمه الدقيقه و انتظر** عبده ثنواني ستلاحظ عنبدها ان ال leds الموجنوده عليي السورده (مكتنوب بجانبهنا Tx/Rx)بدأت تضئ بسرعه عاليه ثم تقف قليل و هذه الاضائه تعني ان اليورده بدأت تستقبل بيانات البرنامج الذي قمنا بكتابته ، بعد ذلك يبدأ البرنامج و يجعل الليد الذي وضعناه يضئ و ينطفئ بأنتظام كل ثانيه .

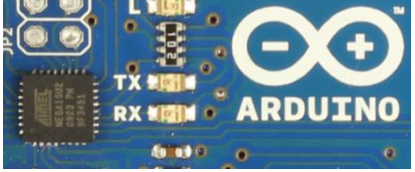

**عم وك © اول مشروع لك بأستخدام اردوينو، و الان سنقوم بتشريح و فهم الكود** البرمجي المستخدم في هذا المثال.

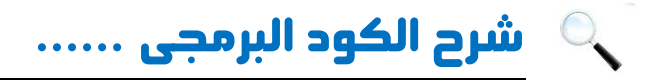

const int LED =  $13$ ;

**ؼؼقممػذاماالعرمبعؿؾمبابتم** constant **ضقؿؿفم=م**13 **وما فم** LED

### سؤاه ملاذا كتبٍا ِرا الجابت ؟؟

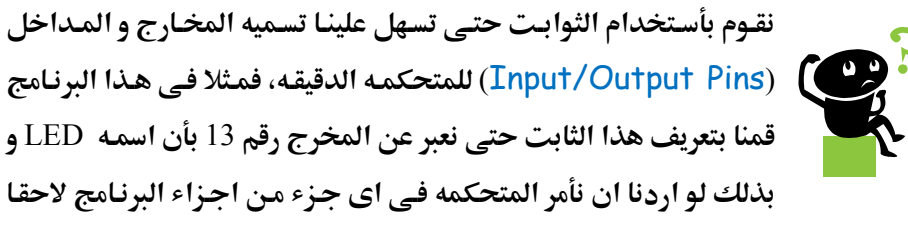

بأن تشغل الليد الموجود علي المخرج رقم 13 او ان تقوم بأطفاء ذلك الليد لن نحتاج عندها لذكر الرقم و انما سنذكر كلمه LED مباشره و ستفهم المتحكمـه الدقيقـه اننـا نقصـد **بهذا المخرج رقم 13** 

Void setup () { pinMode(LED,OUTPUT); }

**السطر الثاني** من اوامر البرنامج هو تعريف وظيفه ال pin رقم 13 و التي نرمز لها  $LED$ بأسم

### **ٖ براىخ اهىتذمىات اهدقّكَ ّتمِن اهبرًاىخ ىن** 3 **ىراذو ِ ٌٖ ماهتاه:ٖ**

**المرحله الاولى: ان تقوم بتعريف اي متغيرات او ثوابت في البرنامج الذي سـوف نقـوم بكتابته** 

**اهىرذهييَ اهثاًّيي:َ تؿؿقازماٌؿقؽؿااتماظدضقؼافمانمقاعمالم** Pins Digital **ميؽاـمانم** تستخدم اما كمخرج او مدخل و في هذا المرحله نقوم بضيط اعدادات المخارج و المداخل و تعريف المتحكمه ان الـ Pin رقم 1 او 12 او 13 مثلا سوف تستخدم كمخرج او ان ال Pin رقم 5 و 6 سوف يستخدمان كمدخل للبيانات و تعتبر الداله **( ) setup** هي المرحله الثانيه.

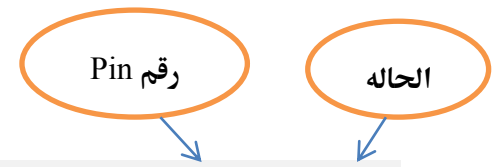

**ّيتي اداؿكدامماالعارم;(state ,number pin(pinMode ظؿقدؼادموزقػافم ال**Pin **وم** هل ستعمل كمدخل ام كمخرج حيث يتم كتابه رقم **او** اسم الـ Pin اذا قمنا بتعريف **ثابت مخصص سابقا، ثم يتم كتابه حاله التشغيل INPUT اِو OUPUT و لاحظ انه ‧بمطؿابفمحروفمطؾؿفم)عدخؾماوم.رج( بصقرهم** capital**.**

<mark>ايضا</mark> يجب ان تكتب جميع اعدادت المخارج و المداخل بداخل اقواس الداله

**ـالماذاماردغامٌسؾكمدؾقؾما setup ( ) {write your configurations here }** ان نخير المتحكمـه ان الـ pin العاشـره و الحاديـه عشـر و الثالثـه عشـر هـم مخـارج وان **الpin الثانيه هي مدخل فسنقوم بكتابه الاوامر التاليه:** 

verify للبرنامج

void setup () {  $pinMode(11, OUTPUT);$  $pinMode(12, OUTPUT);$  $pinMode(13, OUTPUT);$  $pinMode(2, INPUT);$  **}** <mark>لاحظ</mark> : انه يجب بعد ان ننتهي من كل امر يجب ان نضع علامه الفاصله المنقوطه (;) و اذا نسيتها في اى ام<sub>ر</sub> سوف تظهر لك رساله خطأ عندما تقوم بعمل تأكيد

**المرحله الثالثه:** في هذه المرحله نقوم بكتابه البرنامج نفسه و ما نريد مـن المتحكمـه ان تقعله بالظبط و في حالـه البرنـامج السـابق سـتقوم المتحكمـه بتشغيل الليـد لمـده ثانيـه ثـم **تطفئه لمده ثانيه و هكذا مرار و تكرار.** 

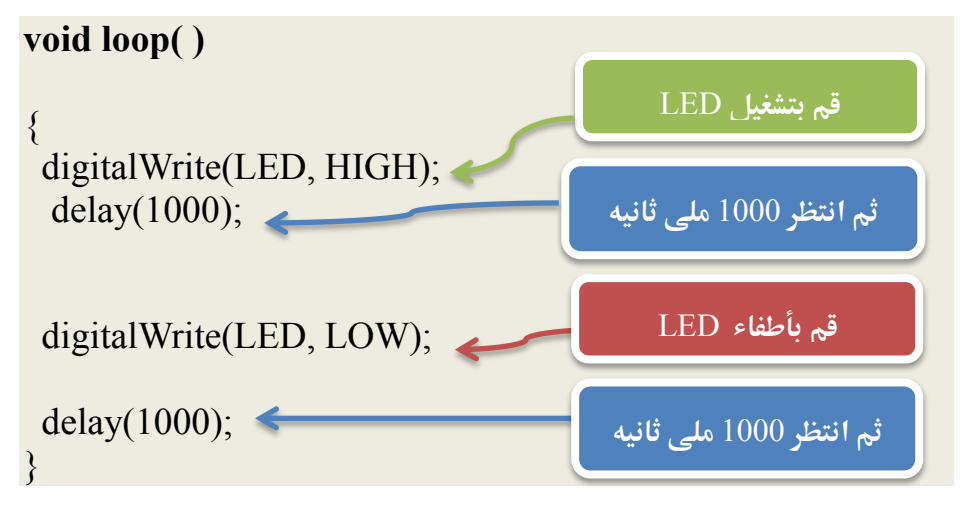

51

يتم كتابه برنامج المتحكمه داخل الداله your program} ( ) void loop ( ) { ، في هذا المثـال اسـتخدمنا الامـر :(digitalWrite(LED, HIGH و هـو المسـؤل عـن تطبيق جهد كهربي اما HIGH = 5 Volt او LOW = 0 حيث نقوم بكتابه اسم المخرج اولا ثم الحهد الذي نريد تطبيقه و عندما نريد تشغيل الليد نستخدم HIGH لتطبيق جهد 5 فولت و عند اطفائه نستخدمLOW لتطبيق حهد = صفر .

اما بالنسبه للأمر ; delay (1000) فهو يستخدم لاخبار المتحكمه كم من الوقت يجب ان تنتظر قبل تنفيذ الامر التالي و بهذا الامر يمكننا ان نتحكم في كم مـن الوقـت يجـب ان يعمل او يطفئ الليد .

و تلك الإوامر تعني ان المتحكمه ستطبق حهد يساوي 5 فولت HIGH على المخرج LED ثم تنتظر 1000 ملي ثاني و نلاحظ انه عند كتابه الوقت في برامج المتحكمات الدقيقه يتم استخدام الملي ثانيه millisecond و التي تعني جزء من الف من الثانيه و يمكننا استخدام النانو Nano-second و المايكرو ثانيه Micro-Second

بعد ذلك تقوم المتحكمه بتطبيق جهد Low يساوي صفر فولت و الذي يعني ان الليد سوف ينطفئ ثم يظل منطفئ 1000 ملي ثانيه اخرى= واحد ثانيه .

# ماذا عن اول سطر في البرنامج؟؟ Example 1 Blinking led //

يحتاج المبرمجين عند كتابه اي برنامج مهما كانت اللغه البرمجيه الى نظام للتعليقات comments و التعليقات هي حمل تساعد المبرمج على فهم و تنظيم الكـود البرمحـي و لا تحتسب في اجزاء البرنامج ، بمعنى اخر سيقوم Arduino IDE بتجاهل التعليقات عن نقل البرنامج الى الصوره التنفيذه و نقله و تشغيله على المتحكمه الدقيقه .

يمكنك كتابه التعليقات في اردوينـو في اي مكـان تشاء ۖ و يمكـن اعتبار اي جملـه انهـا تعليق ان قمت باضافه "//" قبل بدايه السطر.....مثال:

// Hello I'm Abdallah  $\frac{1}{\pi}$  I'm Using comments // Arduino is Sooooo funny

هناك اسلوب اخر لكتابه التعليقات الطويله و هي باستخدام الشرطه المائله و النجمـه فـي اول الكلام ثم كتابه نجمه و شرطه مائله في نهايه الكلام .....مثال:

<sup>\*</sup> Hello I'm Abdallah and I Love Arduino, and you are going to learn The best microcontroller system in the world  $(^\wedge$   $^\wedge)$  \*/

ملحوظه: في الطريقه الاولى لكتابه التعليقات يجب ان تكتب // قبل كل سطر تريد ان يتحاهله بالبرنامج باعتباره تعليق، لكن في الطريقه الثانيه نكتب \*/ في بدايه النص ثم نكتب ما نريد من كلام و نصوص و في النهايه نخـتم بـ /\*، لـذلك تستخدم الطريقـه الثانيـه في التعليقات الطويلـه و الطريقـه الاولى فـي التعليقـات القصـيره التـي غالبـا مـا تكـون سـطر واحد.